#### August Technical Presentation

# Wireless Security stress-free

Linux User Group of Mauritius -- http://www.lugm.org/

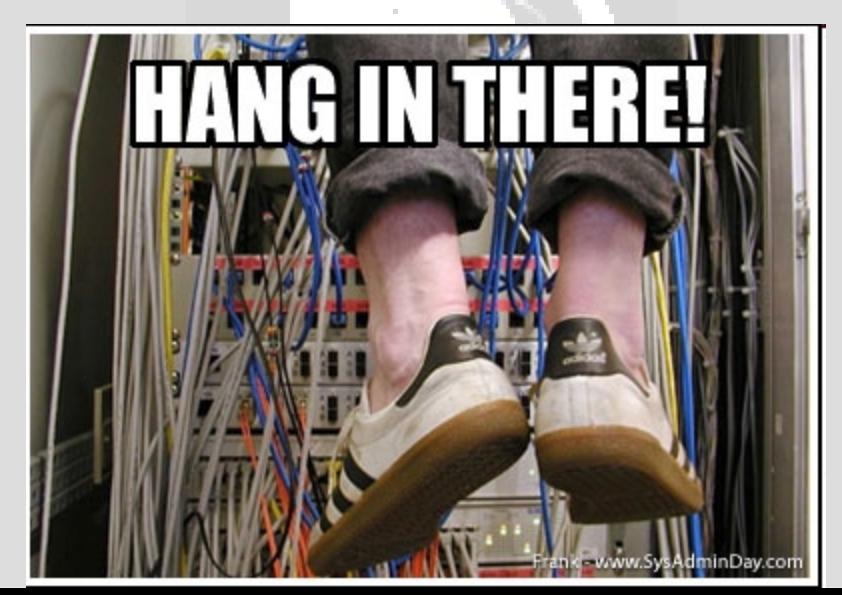

#### A few questions

- •**Who has ever managed Wireless Networks ?**
- •**In a production environment ?**
- •**WPA/WEP issues ?**
- •**How much time you lost solving (l)user's wifi-related problems ?**
- •**What is your solution to wifi-related problems ?**

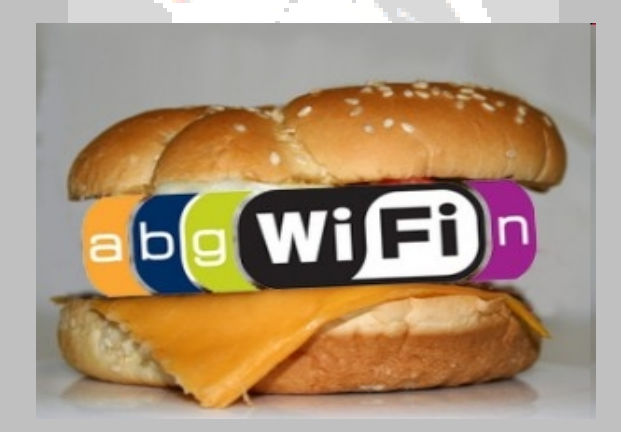

Linux User Group of Mauritius -- http://www.lugm.org/

## Current state of IEEE 802.11 b/g products

**``router uses WPA-PSK (I think this is also called WPA-TPIK) encryption then my wireless is very, very slow** ''

**``It sees the Belkin Router / SSID - wireless network but it wont connect ''**

**"We've done the testing with both the NetGear product and the D-Link product, and proved that it is bad neighbor technology," says Jeff Abramowitz -- Broadcom**

**``even on different frequencies may deliver as little as 1 Mbps'' !!!!**

# Why is wifi plagued ?

•**WPA/WPA2 is a complicated protocol (mess)**

•**Vendors introduce proprietary extensions to IEEE802.11b/g such as ``Super G''**

•**Open Source /Free Software Developers can (and do) make mistakes**

• **wifi driver dev in Linux/NetBSD/FreeBSD is fragmented and contains redundant code. (Atheros Code/Licensing fiasco)**

• **Hardware makers still (!) do not want to make their documentation available (Broadcom/Atheros)**

• **Wifi-router code from vendor is ``Shoot and Forget'' – Linksys WRT54G/GL** 

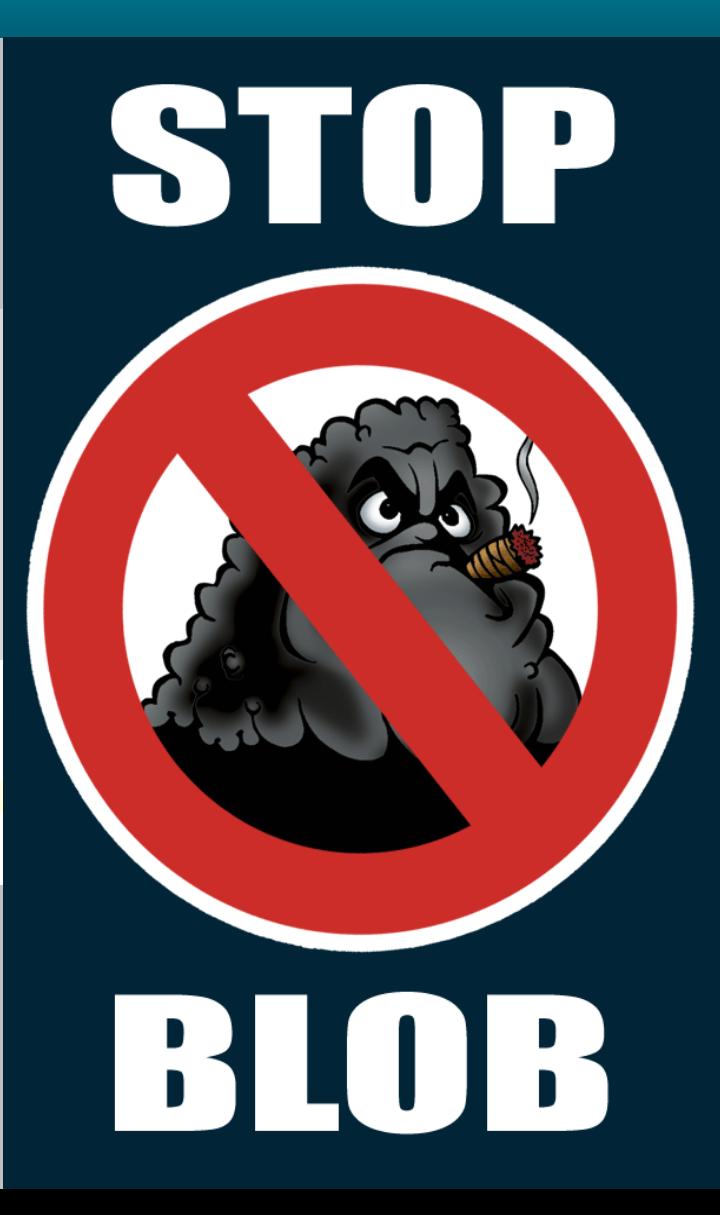

#### Another approach

•**Use basic IEEE 802 b/g (relatively well tested stack)**

•**Push Authentication/Encryption outside of Kernel code** 

•**Off-the-Shelf components (Old PCs do fine !)** 

•**OpenBSD (PF + Other cool stuff)**

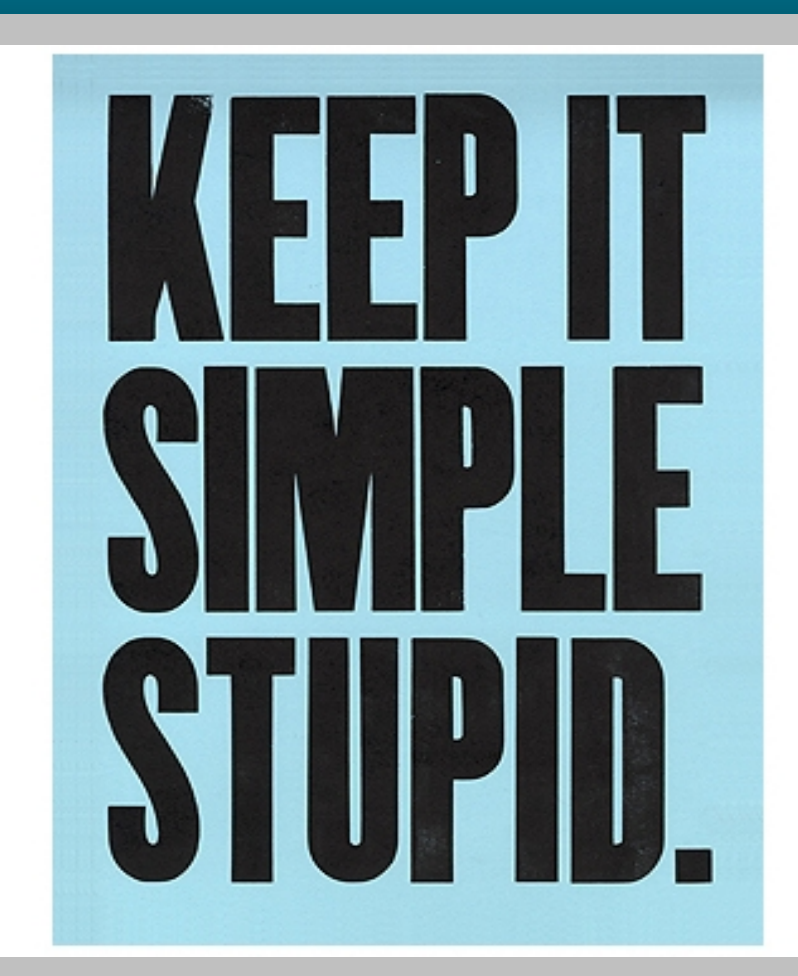

#### Authentication gateway

•**Authpf – handles authentication & routing.**

•**User logs in through SSH, spawns a special Shell, which modifies the PF ruleset.**

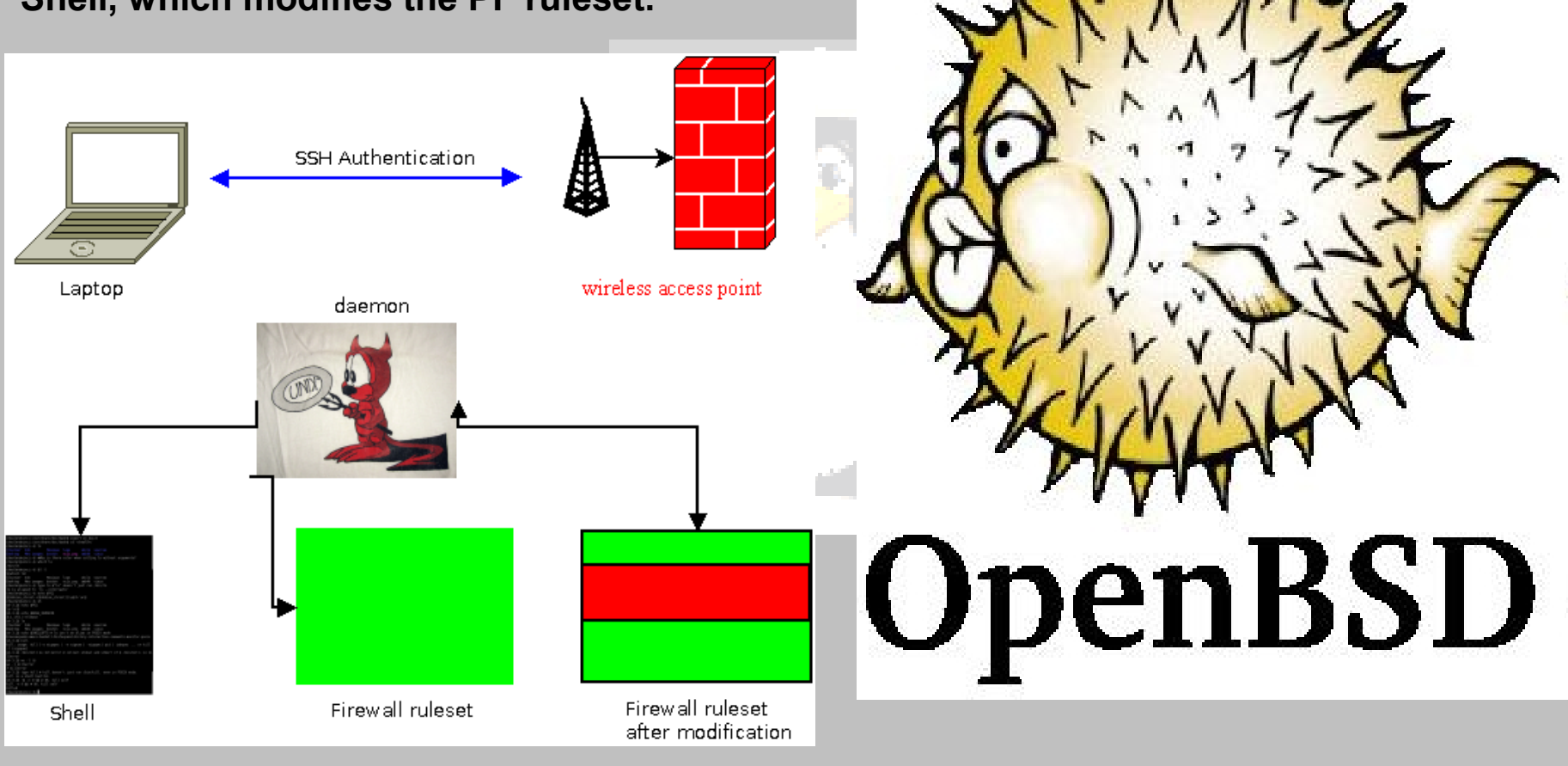

## Authentication gateway (2) VPN

# allow authenticated hosts to connect to openvpn daemon pass in quick on \$wlan\_if proto udp from \$user\_ip to (\$wlan\_if) port 1194 keep state

> # tcpdump -env -ttt -i ral0 tcpdump -env -ttt -i ral0#<br>tcpdump: listening on ral0, link-type ening on I<br>EN10MB EN10MB<br>Nov 15 21:01:28.865218 0:11:6b:34:91:59 0:e:35:e3:ff:51 0800 223: 192.168.2.254.1194 > 192.168.2.1.32875: udp 181 (ttl 64, id 20205, len 209) # tcpdump -env -ttt -i tun0 tcpdump: WARNING: tun0: no IPv4 address assigned tcpdump: listening on tun0, link-type EN10MB Nov 15 21:05:46.569068 be:88:12:eb:0:4b 0:80:48:1d:e:28 0800 98: 192.168.1.100 > 192.168.1.254: icmp: echo request (id:0926 seq:1) (DF) (ttl 64, id 0, len 84)

Tip: Use autossh/VBscript for Unix/Windows Clients to automatically login on disconnect

#### OpenSSH + PF bits

*Protocol 2 ClientAliveInterval 15 ClientAliveCountMax 3*

*pass in quick on \$wifi\_if proto tcp to (\$wifi\_if) port ssh \$tcp\_flags (max-src-conn 30, max-src-conn-rate 10/5, overload <blacklist> flush global)*

*ps -ax | grep ssh 23664 p0 Is+ 0:00.11 -ssh: foo@192.168.2.4 (sshd)*

kill -TERM 23664

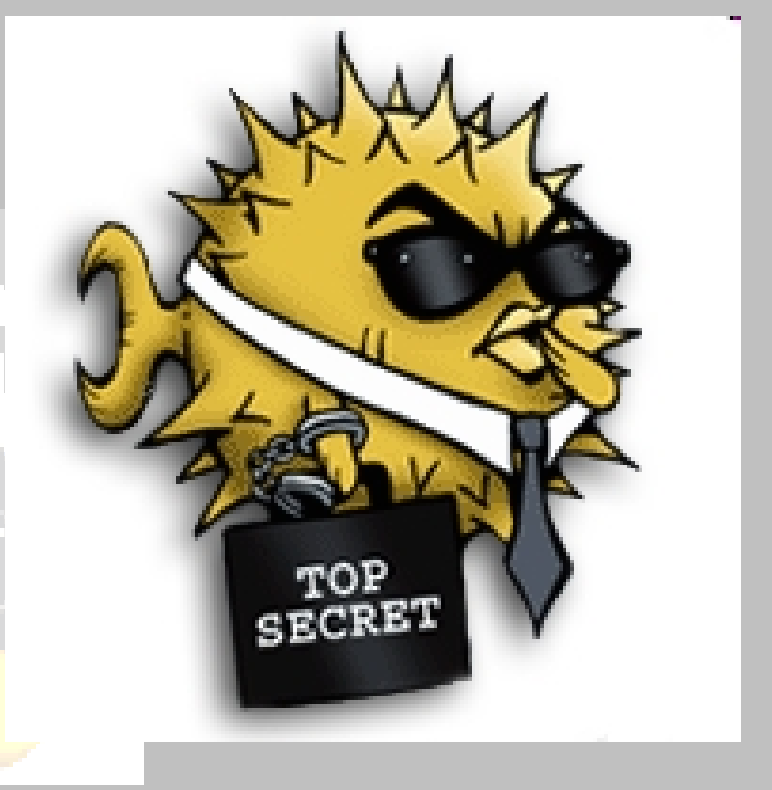

### Going further with hostap !

*table <myaccesspoints> const { 00:00:25:c1:38:18 -> 192.168.0.4 , 00:00:30:d6:40:29 -> 192.168.0.5, }*

hostap handle type data bssid !<my\_hostaps> \ with frame type management subtype deauth reason auth expire \ from &bssid to &from bssid &bssid

hostap handle skip type management subtype ! beacon \ with log rate 100 / 5 sec

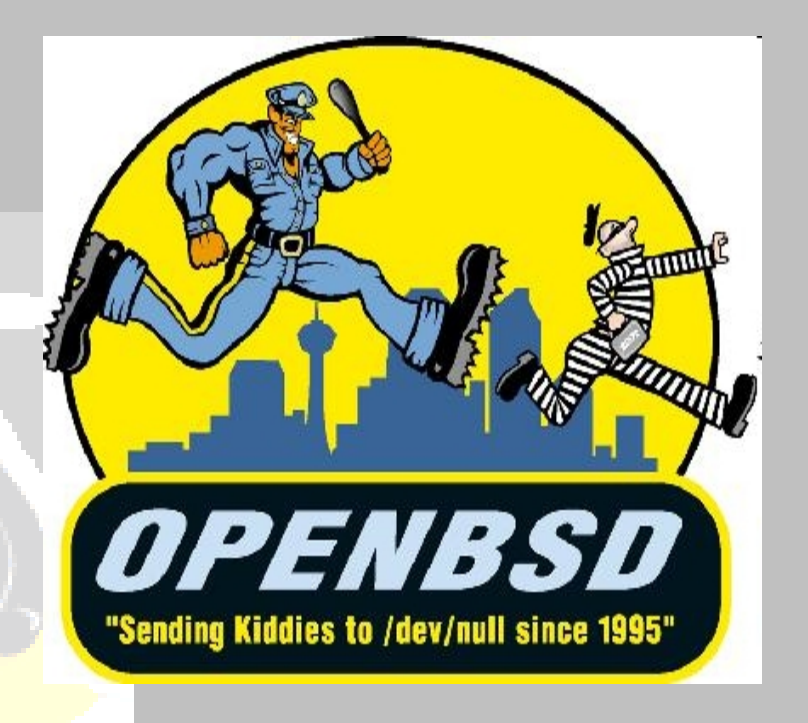

#### System Integration

- •ClusterSSH SSH `multiplexor'
- •Cacti RRD Graphs
- •Swatch Log analyzer
- •Mail server Send Alerts

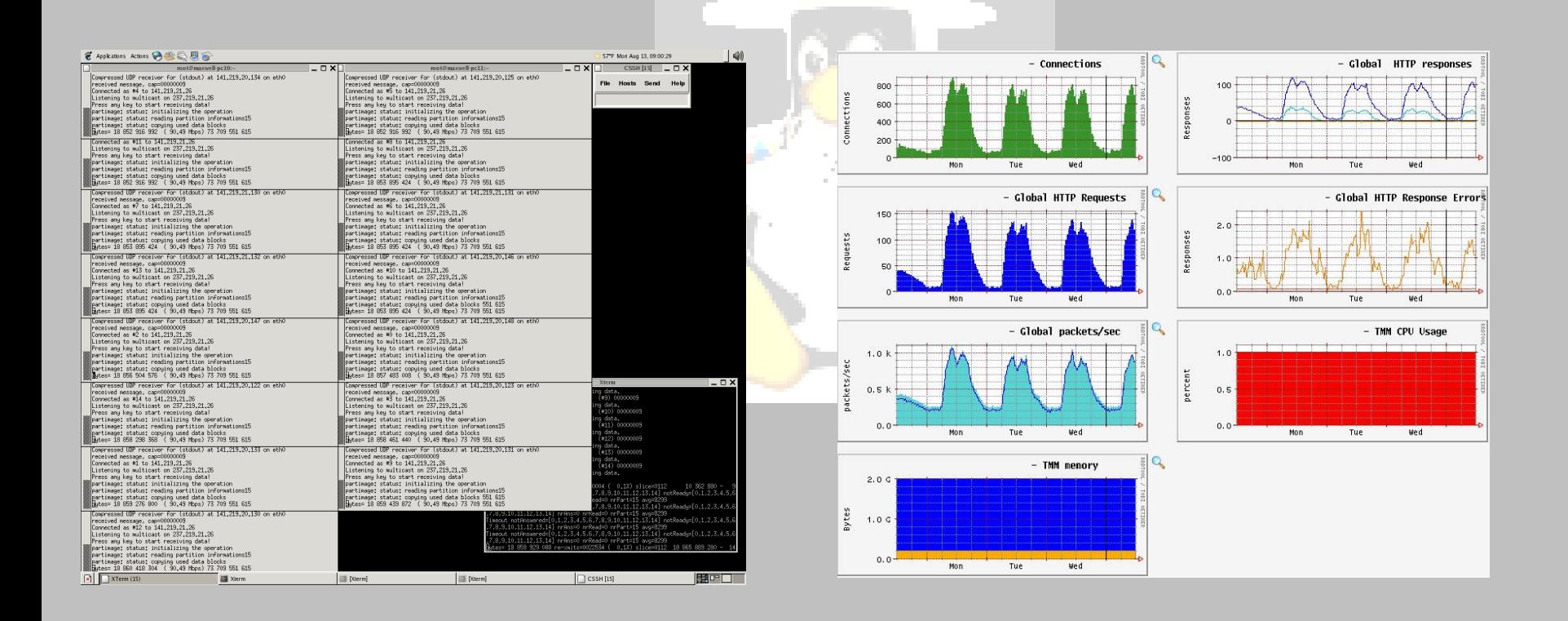

# Zen sysadmin

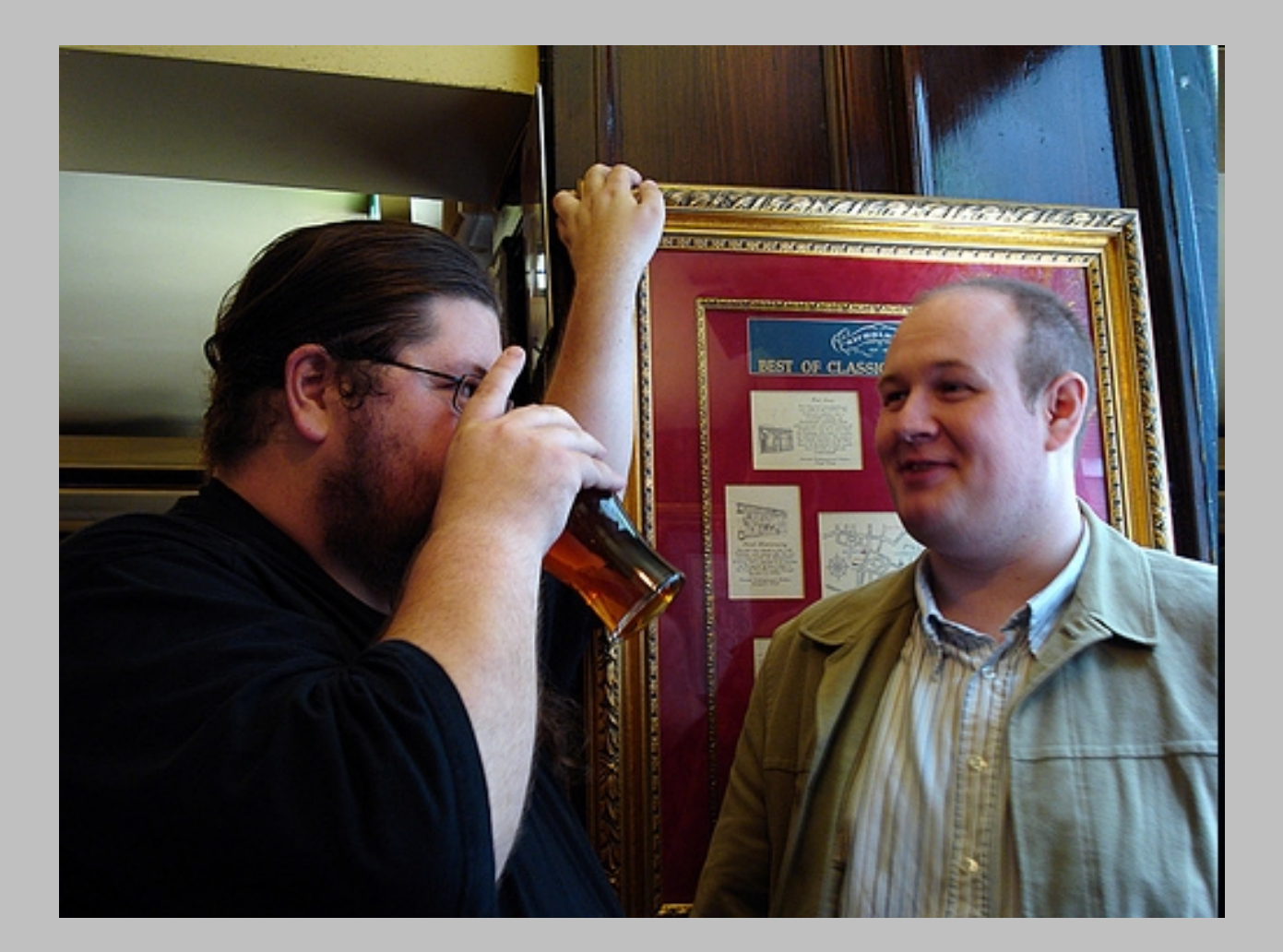